# Danke!

Vielen Dank, dass Sie sich für Sonimus StonEQ 4k – Satson Series entschieden haben. StonEQ 4k ist das Ergebnis vieler Stunden harter Arbeit, Forschung und Entwicklung. Wir bei Sonimus führen stolz unsere Leidenschaft für die Entwicklung von Produkten fort, die Ihr Mixing-Erlebnis optimieren. Wir sind davon überzeugt, dass Sie viel Freude an Ihrem neuen Plugin haben werden. Mit herzlichen Grüßen, das Sonimus-Team

## Lizenzierung

Damit Sie ihr Produkt von Sonimus nutzen können, muss die Lizenz aktiviert werden. Zum Aktivieren von StonEQ 4k muss das Skript zur Lizenzaktivierung heruntergeladen und ausgeführt werden (eine einfache Anleitung ist im Abschnitt "Produktaktivierung" enthalten). Die Software kann direkt nach der Aktivierung verwendet werden.

Der Lizenzinhaber unterliegt den geltenden Nutzungsbedingungen, die bei der Installation akzeptiert werden.

#### **Sonimus**

## Einführung

StonEQ 4k entstand aus unserem Wunsch heraus, einen chirurgischen Equalizer zu kreieren, der auch auf musikalische Weise verwendet werden kann.

StonEQ 4k wurde von der Idee inspiriert, das Beste der beiden 4000 Equalizer-Einheiten zu verbinden: die Braune Version (die unserer Ansicht nach die musikalischste ist), kombiniert mit den besten Eigenschaften der Schwarzen Version.

Sich von Hunderten analogen EQ-Emulationen auf dem Plugin-Markt abhebend, besitzt StonEQ 4k seine eigene Persönlichkeit, Klangfarbe und Arbeitsweise. Weder ist er noch versucht er, eine originalgetreue Emulation des ursprünglichen Equalizers zu sein.

Lassen Sie uns dies an einem Beispiel demonstrieren: Wenn Sie den Regler zur Qualität oder "Weite" der EQ-Kurve benutzen, wird Ihnen auffallen, dass der Equalizer im Bereich von 0% bis 49% recht chirurgisch agiert. Das ist vor allem dann nützlich, wenn Audiospuren "repariert" oder ungewollte Resonanzen und Frequenzen entfernt werden sollen. In diesem Falle verhält sich das entsprechende Band mehr wie die Schwarze Version. Bei Werten von 50% bis 100% wird die Kurve indes sehr viel musikalischer.

Zusätzlich verfügt StonEQ 4k über seine eigene, einzigartige Form der Sättigung, die von dezent bis aggressiv reicht.

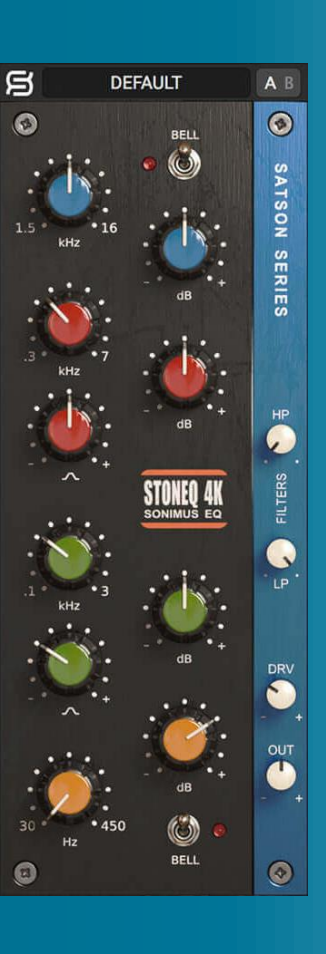

# Index

(klicken Sie auf das Thema, das Sie interessiert)

- [Installation](#page-2-0)
- [Spezifikationen](#page-2-0)
- Produktaktivierung / *[Produktdeaktivierung](#page-2-0)*
- [Hauptmerkmale](#page-3-0)
- Im [detail](#page-3-0)
	- [Höhen](#page-3-0)
	- [Mitten](#page-3-0)
	- [Tiefen](#page-4-0)
	- [Filter](#page-4-0)
	- [Sättigung](#page-4-0)
	- [Output](#page-4-0)
- [Top-Leiste](#page-5-0)
- [Technischer](#page-5-0) Support

# <span id="page-2-0"></span>Installation

Navigieren Sie auf der Sonimus-Webseite zum Reiter "My Area". Klicken Sie dann zum Herunterladen der Installationsdatei auf "StonEQ 4k"..

### • *Mac*

Öffnen Sie StonEQ4k.dmg, führen Sie das Installationsprogramm aus und folgen Sie den Anweisungen auf dem Bildschirm. Wenn Sie die Installation benutzerdefiniert durchführenmöchten, klicken Sie bitte bei der Auswahl des Installationstyps auf "Customize" bzw. "Anpassen".

• *Windows*

Öffnen Sie die heruntergeladene ZIP-Datei, führen Sie das Installationsprogramm aus und folgen Sie den Anweisungen.

# Spezifikationen

### *Unterstützte Plattformen*

Audio Unit, VST 2.4, VST 3, AAX. Alle Plattformen unterstützen sowohl den 32 als auch den 64-Bit-Betrieb.

### *Unterstützte Betriebssysteme*

- Mac OSX 10.8 oder neuer
- Windows 7 oder neuer

## *Technische Spezifikationen*

- Unterstützte Samplerate : Bis zu 192 kHz
- Bittiefe : 64-Bit (Fließkomma)
- Kanäle : Mono und Stereo
- Latenz · Null

# Produktaktivierung

Zum Aktivieren von StonEQ 4k muss das Skript zur Lizenzaktivierung heruntergeladen und ausgeführt werden.

Besuchen Sie dafür bitte unsere Webseite unter www.sonimus.com und klicken Sie auf den Reiter "My Area". Klicken Sie dann im Abschnitt "My Products" auf das Bild des Produkts, das Sie aktivieren möchten, um das entsprechende Skript zur Lizenzaktivierung herunterzuladen. Sobald die Datei heruntergeladen wurde, wird diese durch Doppelklick ausgeführt. Bitte starten Sie zum Abschluss ihre DAW neu.

#### • *Produktdeaktivierung*

StonEQ 4k ist mit den notwendigen Funktionen zum Aktivieren und Deaktivieren ihres Produkts ausgestattet. Gemäß unseren Nutzungsbedingungen – Abschnitt Lizenzgewährung sollten Sie über den Deaktivierungsprozess informiert sein, um die notwendigen Vorsichtsmaßnahmen zum Schutz ihres Produkts zu treffen. Vor allem sollten Sie darauf achten, nach dem Deaktivieren der Produktlizenz alle Sonimus-Dateien zu löschen, die vorher auf ihre Plattform kopiert wurden (einschließlich Leeren des Papierkorbs).

Zur Deaktivierung ihres Sonimus-Produkts besuchen Sie bitte unsere Webseite unter www.sonimus.com und klicken Sie auf den Reiter "My Area". Klicken Sie dann im Abschnitt "My Products" auf das Bild des Produkts, das Sie deaktivieren möchten. Laden Sie dann dasentsprechende Skript zur Lizenzaktivierung herunter. Sobald die Datei heruntergeladen wurde, führen Siesiemit einem Doppelklick aus. Wählen Sie zum Abschließen des Deaktivierungsprozesses die Option "remove licenser" im Dialogfeld der Produktlizensierung aus.

## <span id="page-3-0"></span>**Sonimus**

## Hauptmerkmale

- Weiterentwickelter analoger Stil. Vier Bänder und zwei Filter.
	- Höhen: Umfasst ein schaltbares High Shelf- (Kuhschwanz) oder (glockenförmiges) Bell-Filter
	- Obere Mitten: Umfasst Frequenzen von 300Hz bis 7.000Hz
	- Untere Mitten: Umfasst Frequenzen von 100Hz bis 3.000Hz
	- Tiefen: Umfasst ein schaltbaresLow Shelf- (Kuhschwanz) oder Bell- (glockenförmiges) Filter
	- Filter: Schaltbare Low Pass- (Tiefpass-)undHigh Pass- (Hochpass-) Filter
- Sättigung (DRV): Reicht von sehr dezent über "warm" bis an die Grenze zur Übersteuerung.
- Output Regler, um die Ausgangslautstärke einzustellen
- A/B -Schalter für A/B-Vergleiche
- Preset -System zumErstellen und Bearbeiten von Presets
- Unterstützung für hochauflösende Bildschirme(Retina)
- Optimiert für den Einsatz in Echtzeit
- Interne 64 bit Gleitkommazahl mit doppelter Genauigkeit

# Im detail

## Höhen

Gekennzeichnet durch die blaue Farbe, verfügt dieses Band über einen Frequenzregelbereich zwischen 1.500Hz und 16.000Hz. Die Anhebung bzw. Absenkung reicht von -15dB bis +15dB.

Das Band bietet zwei Betriebsmodi: Bell (glockenförmig) und High Shelf (Kuhschwanz), die mithilfe des "Bell"-Schalters ausgewählt werden können.

- Der Bell -Modus bietet ein glockenförmiges Filter mit relativ weiter Qualität, geeignet um klare und helle Höhen zu erhalten. Gleichzeitig kann es auch betont und kräftig klingen, behält dabei aber stets einen angenehmenSound.
- Der High Shelf -Modus bietet ein Kuhschwanz-Filter, entwickelt um einen sanften Klang zu erzielen und sowohl einem ganzen Mix als auch einzelnen Instrumenten mehr "Luft" zu verleihen.

### **Mitten**

StonEQs zwei Mittenbänder kombinieren Eigenschaften der Braunen und der Schwarzen Version. Die Unterschiede sind spürbarer, wenn die Regler zur Qualität oder "Weite" der Kurve verwendet werden, gekennzeichnet durch das glockenförmige Symbol. Engere Werte (dargestellt durch das Minus-Symbol "-") orientieren sich eher an der Schwarzen Einheit. Wird die Qualität weiter eingestellt, ähnelt der Sound mehr der Braunen Einheit.

Die Gain -Regler der beiden Bänder haben einen Umfang von -15dB bis +15dB.

- Das Band für Obere Mitten (gekennzeichnet durch die rote Farbe) besitzt einen Frequenzregelbereich von 300Hz bis 7.000Hz.
- Das Band für Tiefe Mitten (gekennzeichnet durch die grüne Farbe) besitzt einen Frequenzregelbereich von 100Hz bis 3.000Hz.

## <span id="page-4-0"></span>**Sonimus**

## Tiefen

Gekennzeichnet durch die orangene Farbe, verfügt dieses Band über einen Frequenzregelbereich von 30Hz bis 450Hz, wobei der Umfang -15dB bis +15dB umfasst. Das Band für Tiefen besitzt zwei Arbeitsmodi: Bell (glockenförmig) und Low Shelf (Kuhschwanz). Die Modi können mithilfe des "Bell" -Schalters ausgewählt werden.

Der Bell -Modus bietet ein glockenförmiges Filter von mittlerer Qualität ("Weite"). Mit diesem Modus lassen sich Frequenzen hervorheben, was einzelnen Instrumenten helfen kann, sich besser in den Mix einzufügen. Die Lautstärkeanhebung kann verwendet werden, um einen musikalischen, natürlichen und klaren Sound zu erzielen (zum Beispiel kann der Bell-Modus benutzt werden, um die fundamentalen Frequenzen einer Bassdrum anzuheben, ohne ungewollten Matsch oder Überfrachtung hervorzurufen).

Der Low Shelf -Modus bietet ein Kuhschwanz-Filter. Wie bei der Braunen Version wurde auch StonEQs Low Shelf -Modus entwickelt, um musikalische Ergebnisse zu erzielen.

#### Filter

Hoch- und Tiefpass bzw. High und Low Pass wurden anhand des originalen Kanaldesigns (Channel Strip) entwickelt. Beide Filter wurden entworfen, um ungewollte Frequenzen zu entfernen und Einzelspuren zu helfen, sich besser in den Mix einzufügen.

- High Pass (Hochpass) verfügt über einen großen Frequenzregelbereich von 0Hz bis 1.000Hz.
- Low Pass (Tiefpass) umfasst Frequenzen von 2.000Hz bis 22.000Hz (aus/off).

### Sättigung

Die Sättigung wird mit dem Drive-Regler kontrolliert (gekennzeichnet mit "DRV"). DRV reicht von sehr dezent über "warm" bis an die Grenze zur Übersteuerung.

Wenn der DRV -Regler auf 0% steht, ist der Sättigungsalgorithmus des Plugins vollständig deaktiviert (es ergibt sich keinerlei Form von Sättigung oder Verzerrung).

DRV-Werte zwischen 20% und 40% erzeugen eine dezente, aber charaktervolle Sättigung. Bei höheren Werten zwischen 50% und 70% nähert sich die Sättigung einem Clipping-Effekt (der an analoges Clipping erinnert), wodurch Spitzenpegel getrimmt werden und ein natürlicher Limiter-Effekt einsetzt.

DRV-Werte ab 70% aufwärts erzeugen eine aggressivere Sättigung, die in Richtung Übersteuerung geht.

StonEQs Sättigungsalgorithmus interagiert mit dem EQ und dessen Einstellungen, da er dem EQ-Modul nachgeschaltet ist. In der Folge beeinflussen die EQ-Einstellungen auch die Intensität der Sättigung.

### **Output**

StonEQs Output -Regler ("OUT") reicht von -15dB bis +15dB. Da der Regler am Ende des Signalflusses steht, hat er keine Auswirkungen auf die Equalizer-Einstellungen oder die Sättigung.

# <span id="page-5-0"></span>Top-Leiste

## *Preset-System*

StonEQ kommtmiteiner großen Anzahl an Presets, die Sie verwenden können. Natürlich können Sie auch Ihre eigenen Presets sowie Preset-Gruppen erstellen. So könnten Sie beispielsweise eine Gruppe namens "Gitarre" erstellen und darin Presets wie "Akustikgitarre", "Verzerrte Gitarre" usw. abspeichern. Darüber hinaus ist es möglich, bestehende Presets und Gruppen zu bearbeiten, umzubenennen und zu löschen.

## *A/B-Schalter*

Der A/B-Schalter kann verwendet werden, um zwei Einstellungen des Plugins miteinander zu vergleichen.

Verwendung des A/B-Schalters : Passen Sie die Einstellungen des Plugins wie gewünscht an. Klicken Sie dann den A/B-Schalter und verändern Sie die Positionen von einem oder mehreren Reglern. Nun können Sie einfach zwischen den letzten beiden Einstellungen hin und her wechseln, indem Sie wiederholt den A/B-Schalter betätigen. Entscheiden Sie sich für die Einstellung, die Sie am meisten überzeugt.

Kopieren einer Einstellung von A nach B : Beginnen Sie in Position A. Klicken Sie dann mit der rechten Maustaste auf den A/B-Schalter und wählen Sie "Copy A to B" aus.

Kopieren einer Einstellung von B nach A : Beginnen Sie in Position A. Klicken Sie dann mit der rechten Maustaste auf den A/B-Schalter und wählen Sie "Copy B to A" aus.

### *Rückseite*

Klicken Sie auf das Sonimus-Logo ("S") in der oberen linken Ecke, um zur "Rückseite" des Plugins zu gelangen. Hier finden Sie Informationen zur Plugin-Version, zur Registrierung sowie einen Link zum Sonimus-Support.

# Technischer Support

Um technischen Support zu erhalten, besuchen Sie bitte unsere Website unter www.sonimus.com und navigieren Sie zu dem Bereich, der mit "Support" gekennzeichnet ist.

Alternativ können Siedirekt zu unserem Support-Bereich springen, indem Sie folgenden Link anklicken: http://sonimus.com/support/

Denken Sie daran, dass die besten Ergebnisse erzielt werden, wenn Sie Ihre Ohren verwenden, um die endgültigen Einstellungen anzupassen!

Viel Spaß mit SonEQ 4k!

**Credits** ■ German text edit - SimonScholl